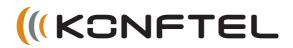

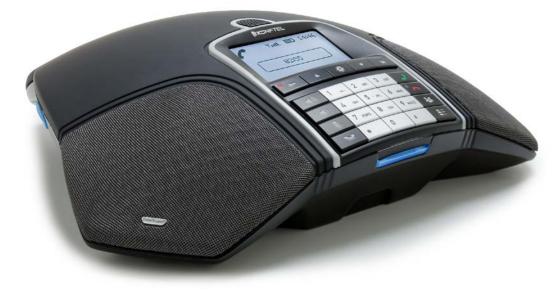

# The Konftel 300Wx User Guide

Download from Www.Somanuals.com. All Manuals Search And Download.

### OmniSound<sup>®</sup> HD – Optimal sound

By incorporating full duplex audio, the patented audio technology OmniSound<sup>®</sup> guarantees the audio conference an impressive and crystal clear sound in both directions through a hypersensitive microphone with 360° sound pickup and speakers that provide powerful sound distribution to all participants.

OmniSound<sup>®</sup> HD offers HD audio transmission for VoIP calls. In addition features like echo cancellation, background noise suppression which minimizes distracting background noise and an equalizer for personal adjustment of the sound's various characteristics are also included. Move freely around the room, talk, discuss and debate while retaining great sound quality that is entirely free from irritating sound clipping, damping or echoes. It's as close as you can get to natural sound.

### DECT conforms to the GAP standard

DECT – Digital Enhanced Cordless Telephone. DECT incorporates encryption for maximum call security. GAP (Global Access Profile) ensures the interoperability of DECT equipment of different manufacturers.

# CE

product is in compliance with Annex V of the Directive 1999/5/EC (R&TTE) and complies with the requirements set out in the Council Directives 2004/108/EC, 2006/95/EC and with Directive 2011/65/EU (ROHS).

See www.konftel.com/doc for a complete declaration.

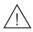

### Warning!

Do not expose the Konftel 300Wx, charging stand or batteries to water or moisture.

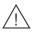

### Warning!

Do not open the casing of the Konftel 300Wx.

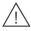

### Warning!

Only use the power adapter provided to connect the unit to the mains.

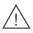

### Warning!

Only use the battery provided or a Konftel-recommended replacement battery.

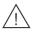

### Warning!

Do not attempt to open or modify the battery.

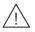

### Warning!

Extreme heat, short-circuiting or any attempt to modify the battery may cause it to ignite or explode.

Download from Www.Somanuals.com. All Manuals Search And Download.

# TABLE OF CONTENTS

#### Description

| Description                                | 2   |
|--------------------------------------------|-----|
| General                                    | 2   |
| Maintenance                                | 2   |
| Keypad                                     |     |
| Display screen                             | 5   |
| Navigation and selection in menus          | 6   |
| General                                    | 7   |
| Unpacking                                  |     |
| Connecting and installing the unit         |     |
| Select connectivity option                 |     |
| Using a computer                           |     |
| Switching of Konftel 300Wx                 |     |
| Recharging batteries                       |     |
| Connect to a DECT system                   |     |
| Registration                               | .12 |
| Answering and making calls                 | 14  |
| Answering calls                            |     |
| Making calls                               |     |
| Making three-way calls (DECT)              |     |
| VoIP calls via a computer                  |     |
| Calls via mobile phones                    | .15 |
| During a call                              | 17  |
| Adjusting the speaker volume               | .17 |
| Muting the microphone                      |     |
| Placing a call on temporary hold           | .17 |
| Ending calls                               | .17 |
| Switching connections during calls         | .18 |
| Conference guide                           | 19  |
| Creating conference groups                 | .19 |
| Making conference group calls              | .19 |
| Making a temporary conference group cal    | I   |
| (multi-party call) using the Instant Guide | 20  |
| Displaying conference group participants   | 20  |
| Editing conference groups                  | .21 |
| Deleting conference groups                 |     |
| Delete all conference groups               |     |
| Conference guide settings                  |     |
| Displaying conference guide status         | 22  |

| Phonebook                                                                                                    | 23                                                            |
|----------------------------------------------------------------------------------------------------|---------------------------------------------------------------|
| Searching for contacts                                                                                                    |                                                               |
| Adding contacts                                                                                                    |                                                               |
| Editing contacts                                                                                                    |                                                               |
| Deleting contacts                                                                                                    |                                                               |
| Deleting all contacts                                                                                                    |                                                               |
| Displaying phonebook status                                                                                                    | .24                                                           |
| Recording                                                                                                    | 25                                                            |
| Starting a recording                                                                                                    | 25                                                            |
| Mute function                                                                                                    | 25                                                            |
| Hold                                                                                                    |                                                               |
| Ending a recording                                                                                                    |                                                               |
| Listening to a recording                                                                                                    |                                                               |
| Managing recordings                                                                                                    |                                                               |
| Adjusting the recording indicator                                                                                                    |                                                               |
| Displaying recording feature status                                                                                                    | 27                                                            |
| - ···                                                                                                    |                                                               |
|                                                                                                    | 28                                                            |
| Settings<br>DECT                                                                                                    | 28                                                            |
| DECT<br>Apperance                                                                                                    | 28<br>29                                                      |
| DECT<br>Apperance<br>Date and time                                                                                                    | 28<br>29<br>29                                                |
| DECT<br>Apperance<br>Date and time<br>Sound                                                                                             | 28<br>29<br>29<br>30                                          |
| DECT<br>Apperance<br>Date and time<br>Sound<br>Sleep mode                                                                               | 28<br>29<br>29<br>30<br>.31                                   |
| DECT<br>Apperance<br>Date and time<br>Sound<br>Sleep mode<br>Software                                                                   | 28<br>29<br>29<br>30<br>.31<br>.31                            |
| DECT<br>Apperance<br>Date and time<br>Sound                                                                                             | 28<br>29<br>29<br>30<br>.31<br>.31                            |
| DECT<br>Apperance<br>Date and time<br>Sound<br>Sleep mode<br>Software                                                                   | 28<br>29<br>29<br>30<br>.31<br>.31                            |
| DECT.<br>Apperance<br>Date and time<br>Sound<br>Sleep mode<br>Software<br>Checking status.                                              | 28<br>29<br>29<br>30<br>.31<br>.31<br>.31<br>.31<br><b>32</b> |
| DECT.<br>Apperance<br>Date and time<br>Sound<br>Sleep mode<br>Software<br>Checking status<br>Upgrading software                         | 28<br>29<br>29<br>30<br>.31<br>.31<br>.31<br>.31<br><b>32</b> |
| DECT.<br>Apperance<br>Date and time<br>Sound<br>Sleep mode<br>Software<br>Checking status.<br>Upgrading software<br>Upgrading from a PC | 28<br>29<br>30<br>.31<br>.31<br>.31<br>.31<br>32<br>32<br>33  |

### GENERAL

The Konftel 300Wx is a battery-driven wireless conference phone that can be connected to DECT systems, mobile phones or PCs. It can be connected to a Konftel DECT base station or any GAP-compatible DECT system.

The conference phone has a host of innovative features:

- A fully wireless unit that provides talk time of up to 60 hours without having to recharge.
- OmniSound<sup>®</sup> HD audio technology.
- USB connectivity allows the phone to be used to make VoIP calls.
- The connectivity menu enables you to combine and switch easily between connectivity technologies DECT, USB, mobile.
- Conference guide for easy set-up of multiparty calls.
- Record your meetings with an SD memory card so that you can listen to them later on.
- Expansion microphones can be added to increase the voice pickup range. (Optional.)
- Can be upgraded with smart features, making it future-proof.
- Two-year guarantee.

### MAINTENANCE

Clean the equipment with a soft, dry cloth. Never use liquids.

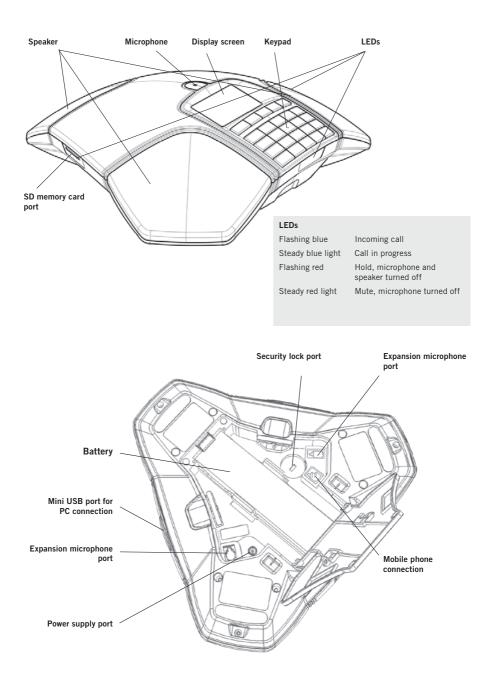

3 Download from Www.Somanuals.com. All Manuals Search And Download.

### **KEYPAD**

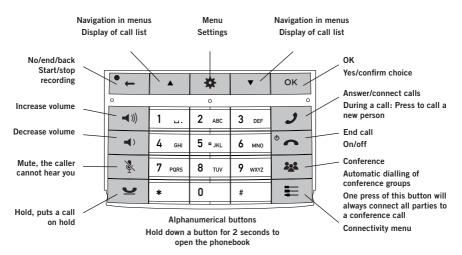

#### Writing text

Each button contains letters and characters – more than those shown on the button (see illustration below). Press the same button repeatedly to change to another character. If there are two letters under the same button that you want to enter one after the other, you need to pause slightly before entering the second letter.

Press the • L button to delete the last character you entered.

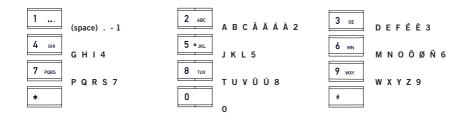

### **DISPLAY SCREEN**

#### **On Hook**

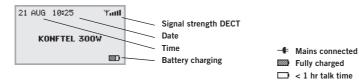

#### **Off Hook**

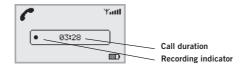

#### **Connectivity menu**

Press E to switch to and from this menu.

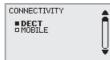

Note that USB is automatically activated when connected. The alternative USB is only shown during a DECT call when it normaly is disabled.

### Menu

Press 🌞 to switch to and from a menu.

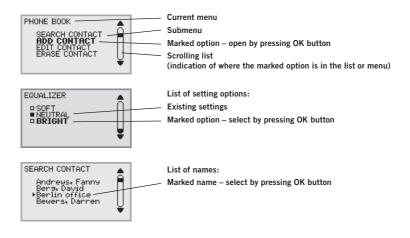

### NAVIGATION AND SELECTION IN MENUS

#### ⇒ Press ♣.

- $\Rightarrow$  Select the option you want from the menu using the arrow buttons.
- ⇒ Confirm by pressing **OK** to select the marked option.
- $\Rightarrow$  Cancel the setting or go back one level in the menu by pressing  $\leftarrow$ .
- $\Rightarrow$  Quit the menu by pressing **x** again.
- () Note that after you have made changes to a setting, you must press **OK** to activate the setting.
- It is possible to open a menu option directly by pressing the number button that corresponds to the position of the option in the menu (e.g. 2 to open PHONE BOOK and then 3 to select EDIT CONTACT).

#### Menu tree

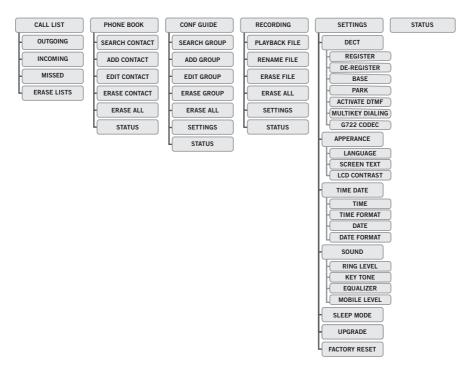

### UNPACKING

⇒ Check that all parts are included in the package. If any parts are missing, please contact your retailer.

- The Konftel 300Wx conference phone
- Battery
- Charging cradle
- 7.5 metre power cable for charging cradle/Konftel 300Wx
- AC adapter
- 1.5 metre USB cable
- Quick reference guides in different languages

Packages with base station also include:

- Konftel DECT Base station
- AC adapter with 1.5 metre cable
- 1.8 metre cable for line connection
- Intermediate plugs for analogue connection
- Quick reference guides in different languages

### CONNECTING AND INSTALLING THE UNIT

 $\Rightarrow$  Open the battery cover and insert the battery as illustrated.

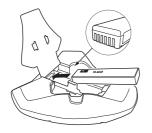

⇒ Connect to a DECT system (see page 12), a mobile phone or a computer as illustrated. (An optional phone cable is required for connection to mobile phones.)

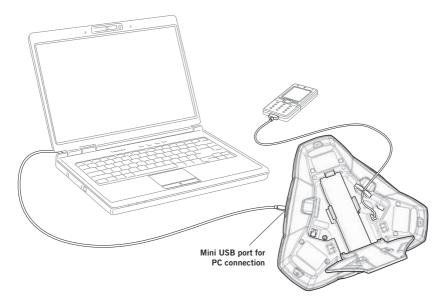

- $\Rightarrow$  Place the conference phone in the middle of the table.
- (i) Place the conference phone at least 20 cm from the users.

### SELECT CONNECTIVITY OPTION

The unit is default set for a DECT connection but it is possible to switch between and combine all available connectivity options.

- $\Rightarrow$  Press the  $\blacksquare$  key.
- ⇒ Select the connection you want and press OK to confirm. The box in front of the selected option is filled in which indicates that this connectivity option can be used for calls.
- $\Rightarrow$  Press the  $\blacksquare$  key again to close the connectivity menu.

Remove a connectivity option in the same way.

- () If you have selected MOBILE, you connect the call on the mobile phone and via USB use a software program in the PC (see pages 15 and 16).
- (i) You can add another connection or turn off a connection during a call.
- The USB connection is automatically activated when the cable is connected. You can manually switch off USB via this menu in offhook.

### **USING A COMPUTER**

When connected to the PC, the Konftel 300Wx acts as a loudspeaker and microphone when making VoIP calls. To make a VoIP call, use Skype<sup>®</sup>, Microsoft Lync<sup>®</sup>, an online meeting service or some other VoIP (Voice over IP) software.

- $\Rightarrow$  Connect the Konftel 300Wx to a computer using the USB cable provided.
- ⇒ Check that Konftel 300Wx USB Audio is set as the sound device in the computer's settings.
- ① The computer's operating system normally automatically selects the Konftel 300Wx as a speaker and microphone. If the Konftel 300Wx is not automatically selected as the audio device, you may have to open the computer's settings and select Konftel 300Wx USB Audio.
- If you have an active application in the computer that is using the computer's built-in speakers, it may be necessary to restart the program to switch to the new speaker (Konftel 300Wx USB Audio).

The computer only activates the microphone in the Konftel 300Wx if there is a program running that uses the microphone. This means that the Konftel 300Wx usually acts as a normal computer speaker and that the audio processing in OmniSound<sup>®</sup> HD only is turned on when needed.

#### Using the Konftel as a conference unit

When communication software or audio recording software is started on the computer, the Konftel 300Wx microphone is also activated. OmniSound<sup>®</sup> is now handling full duplex and echo cancellation. The blue LEDS on the Konftel 300Wx also light up at the same time.

③ Note that you might need to turn off the automatic audio processing in some VoIP software (eg. Skype<sup>®</sup>). The audio processing shall be done by Konftel 300Wx for best audio quality.

### **Disabling USB**

The USB connection is automatically activated when the USB cable is connected.

If you choose to make a DECT call or answer an incoming DECT call, the USB connection is automatically put on hold. During the DECT call, you can manually choose to enable and disable the USB connection in the connectivity menu.

- $\Rightarrow$  Press the  $\blacksquare$  key.
- ⇒ Select **USB** and press **OK** to confirm.
- $\Rightarrow$  Press the  $\blacksquare$  key again to close the connectivity menu.

### SWITCHING OF KONFTEL 300WX

- It is possible to switch off and on the unit.
- $\Rightarrow$  Press the  $^{\circ}$   $\sim$  key for 2 seconds.
- ➡ Press **OK** to confirm. The unit is turned off.
- It is possible to switch on the unit by pressing the same button again.

### **RECHARGING BATTERIES**

The Konftel 300Wx lets you know when the battery's remaining capacity is less than one hour of talk time. An audible signal is emitted and the LEDs flash three times. The battery recharging symbol on the display screen will also start flashing.

 $\Rightarrow$  Recharge the Konftel 300Wx by placing it on the charging stand.

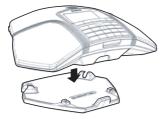

 The battery can also be recharged by plugging the power cable into the Konftel 300Wx.

#### Batteries

The battery has a button to display the battery's remaining capacity.

The Konftel 300Wx comes with a charged battery, but it may need recharging to full capacity depending on how long it has been in storage.

A fully-charged battery provides talk time of about 60 hours or 20 days of standby time. The Konftel 300Wx automatically switches to sleep mode after a 40 minutes of inactivity.

Warning!

- Do not attempt to open or modify the battery.
- Do not expose the battery to moisture or extreme heat.
- Extreme heat, short-circuiting or any attempt to modify the battery may cause it to ignite or explode.
- Only use the battery provided or a Konftel-recommended replacement battery.

#### Battery charger (optional)

The optional battery charger allows for external recharging of one or two batteries. Charge status is denoted by the LED for each charging channel on the charger. The LED is red during charging and green when the battery is fully charged. A red flashing LED indicates that the battery is damaged and must be replaced.

# **CONNECT TO A DECT SYSTEM**

The Konftel 300Wx connects to different makes of GAP-compatible DECT systems. The Konftel 300Wx plus Konftel DECT base station package provides a solution for offices without a compatible DECT system.

### REGISTRATION

The Konftel 300Wx has to be registered with a base station before it can be used. Note that both the base station and the Konftel 300Wx have to be put into registration mode.

Here we explain how to register in a **Konftel DECT base station**. To register your Konftel 300Wx in other makes of base station, simply follow the same procedure. Please refer to your base station instruction manual or contact your company's switchboard administrator if you are unsure.

If you have purchased a Konftel 300Wx with a Konftel base station, the conference phone will already be registered with the base station. You will only need to register if you have purchased the base station separately or are using a different make of base station.

### Put the Konftel DECT base station in registration mode

 $\Rightarrow$  Hold down the key/LED on the base station for at least 3 seconds.

The LED flashes rapidly.

The base station is now in registration mode. Once registration has been completed, the LED will stop flashing. If the base station does not identify a DECT phone within 10 minutes, the registration mode will switch off automatically.

A Konftel DECT Base station is automatically set to registration mode when it is connected to the power supply.

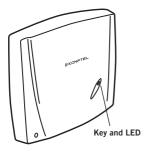

# CONNECT TO A DECT SYSTEM

### Registering the Konftel 300Wx with a DECT base station

- ⇒ Select ♣ > SETTINGS > DECT > REGISTER to start the registration guide in the Konftel 300Wx.
- (i) Please note that you must confirm all your choices by pressing **OK**.
- $\Rightarrow$  Select base (1–4).
- Four base stations can be registered in the Konftel 300Wx. If no base station has been programmed, choose no. 1. Numbers being used are indicated by a filled box.
- ⇒ Enter the base station's security code (PIN code).
- The code is 0000 for the Konftel DECT base station. Check with your company's switchboard administrator if a different DECT system is being used. The Konftel 300Wx is now in registration mode and is searching for a base station in registration.

ne Konttel 300WX is now in registration mode and is searching for a base station in registration mode. Wait until you receive confirmation that registration has been completed. (The base station has to be in registration mode.)

(i) Registration can be interrupted by pressing • ... If registration was successful, the word SUCCESS will appear in the display.
The Konthel 200/// is now module to use

The Konftel 300Wx is now ready to use.

Please see page 23 for other menu options and settings.

#### If registration was not successful

If registration was not successful, the word **FAILURE** will appear in the display. Possible reasons for this:

- Incorrect security code (check with your company's switchboard administrator).
- A PARK code might be needed (check with your company's switchboard administrator). Activate PARK ( > SETTINGS > DECT > PARK) and try to register again using your PARK code.
- No base station within range or not activated in registration mode.

# **ANSWERING AND MAKING CALLS**

### **ANSWERING CALLS**

A ring tone is heard and the blue LEDs start flashing.

 $\Rightarrow$  Press  $\mathcal{J}$  to answer.

The LEDs show a steady blue light. The duration of the call is shown on the display screen.

### **MAKING CALLS**

- $\Rightarrow$  Dial the number.
- $\Rightarrow$  Press  $\mathcal{J}$ .

The number is called and the LEDs show a steady blue light. The duration of the call is shown on the display screen.

Or:

```
\Rightarrow Press J.
```

 $\Rightarrow$  Dial the number.

The number is called and the LEDs show a steady blue light. The duration of the call is shown on the display screen.

### Redialling

 $\Rightarrow$  Press an arrow button.

The last number that you dialled appears on the display screen.

- $\Rightarrow$  Use the arrow buttons to look through previously dialled numbers.
- $\Rightarrow$  Press  $\mathcal{J}$ .

The number you select is dialled.

### Calling from the phonebook

Please turn to page 23 for instructions on adding and updating contacts in the phonebook.

⇒ Press and hold down a number button for two seconds.

The phonebook appears on the display screen. The pre-programmed names appear in alphabetical order, starting with the number button's first letter.

- $\Rightarrow$  Use the arrow buttons to look through the phonebook.
- $\Rightarrow$  Press **J**.

The contact you select is dialled.

# **ANSWERING AND MAKING CALLS**

### MAKING THREE-WAY CALLS (DECT)

The simplest way to set up a multi-party call is to use the conference guide (see page 19). You can connect another party to an on-going call as follows. During a call, the  $\checkmark$  button acts as Flash/R-pulse, which means it transmits commands to the PBX.

- (i) This description applies for DECT calls only.
- ⇒ Press J during a call. The calls is put on hold and a second dialling tone is heard.
- ⇒ Dial the second participant's number and wait for an answer.
- ⇒ Press the 🎥 button to connect all the meeting participants.

### **VOIP CALLS VIA A COMPUTER**

For these instructions, it is assumed that the computer is turned on, the VoIP software (e.g. web meeting software or Skype<sup>®</sup>) is running, that the Konftel 300Wx is connected via the USB cable to the computer and that **Konftel 300Wx USB Audio** is selected as the sound device in the computer's settings.

#### Making VoIP calls

⇒ Make the call (or answer an incoming call) using the computer's VoIP software. The microphone is automatically activated and the LEDs show a steady blue light.

### Ending a VoIP call

⇒ End the call in the computer's VoIP software. The Konftel 300Wx now only functions as a speaker for the computer.

### **CALLS VIA MOBILE PHONES**

For these instructions, it is assumed that the Konftel 300Wx is connected to a mobile phone via a cable (optional accessory).

#### Select mobile as the telephone connection

- ⇒ Press = .
- ⇒ Select MOBILE.

# **ANSWERING AND MAKING CALLS**

The box in front of MOBILE is filled in which indicates that this connection can be used for call.

- $\Rightarrow$  Deselect the DECT connection in the same way if it is not going to be used.
- (i) You can combine all available connectivity options.
- $\Rightarrow$  Press the  $\blacksquare$  key again to close the connectivity menu.

#### Making calls using a mobile phone

- ⇒ Press **J** to activate Konftel 300Wx.
- ⇒ Dial the number on the mobile phone as you normally would. The Konftel 300Wx now functions as a speaker and microphone for the mobile phone. The LEDs show a steady blue light.

#### Ending calls

- $\Rightarrow$  End the call on the mobile phone.
- ⇒ Press <sup>o</sup> → to inactivate the Konftel 300Wx.

# **DURING A CALL**

### ADJUSTING THE SPEAKER VOLUME

 $\Rightarrow$  Adjust the speaker volume using the buttons  $\blacktriangleleft$ ) and  $\blacklozenge$ ).

#### Adjusting the speaker volume when multiple connections are connected

If you have selected multiple connections, you can adjust the volume level for each connection. This is useful if the connections have different volume levels.

 $\Rightarrow$  Press the  $\Rightarrow$  ) or  $\Rightarrow$  key to display the current volume setting.

The current main volume appears on the display screen. Above it are two or three smaller volume indicators which can be used to adjust the different connections.

- Increase or decrease the speaker volume for all connections in the normal way using the ◄ )) and ◄) keys.
- $\Rightarrow$  Use the arrow keys to mark one of the connections.
- $\Rightarrow$  Adjust the speaker volume for the selected connection using the keys  $\blacktriangleleft$ ) and  $\blacklozenge$ .

### MUTING THE MICROPHONE

- ➡ Press is to turn off the microphone. The LEDs change from blue to red. The other party cannot hear what you are saying.
- $\Rightarrow$  Press & to reconnect the call.

### PLACING A CALL ON TEMPORARY HOLD

 $\Rightarrow$  Press  $\underline{\smile}$  to put the call on hold.

The LEDs change from blue to flashing red. Both the microphone and the speaker are turned off and the call is on hold.

 $\Rightarrow$  Press  $\underline{\frown}$  to reconnect the call.

### ENDING CALLS

 $\Rightarrow$  End the call by pressing  $^{\circ}$   $\frown$ .

# **DURING A CALL**

### SWITCHING CONNECTIONS DURING CALLS

#### Adding a new connection during a call

You can add another connection or switch between connection during a call.

 $\Rightarrow$  Press the  $\blacksquare$  button during the call.

An indicator appears on the display screen in front of the selected connection.

⇒ Use the arrow buttons to mark the connection you want to activate and confirm your choice by pressing **OK**.

If you selected USB or MOBILE, this connection will open. You then connect the call via the computer or mobile phone.

*If you selected DECT, you will hear a dialling tone. You then dial the number on the Konftel 300Wx or use the Phonebook.* 

 $\Rightarrow$  Press the  $\blacksquare$  key again to close the connectivity menu.

#### Putting a connection on hold during a call

- $\Rightarrow$  Press the  $\blacksquare$  button during the call.

The indicator in front of the selected connection starts to flash.

- $\Rightarrow$  Repeat the above to reconnect the connection.
- $\Rightarrow$  Press the  $\blacksquare$  key again to close the connectivity menu.

#### Disconnecting a connection during a call

- $\Rightarrow$  Press the  $\blacksquare$  button during the call.
- ⇒ Use the arrow buttons to mark the connection you want to disconnect and confirm your choice by pressing <sup>6</sup> .

The indicator in front of the selected connection goes out and the connection is disconnected. The other calls can continue.

 $\Rightarrow$  Press the  $\blacksquare$  key again to close the connectivity menu.

The conference guide allows you to create 20 conference groups with up to six people in each. You can now call the participants in a meeting by simply pressing a few buttons.

You may need to adjust some settings in your Konftel 300Wx to make it compatible with your PBX. Please turn to page 22 in this user guide for more details.

() Please note that the conference guide is used for DECT calls. Calls via USB are connected via the PC and calls via MOBILE from the mobile phone.

#### Entering text with the keypad

Please turn to page 4 for instructions on using the keypad to enter text.

### **CREATING CONFERENCE GROUPS**

- $\Rightarrow$  Select  $\Rightarrow$  > CONF GUIDE > ADD GROUP.
- ⇒ Enter a group name and press **OK** to confirm.
- $\Rightarrow$  Press **OK** to enter the first person.
- ⇒ Write the name of the first person and press OK to confirm. Enter the number and press OK to confirm.
- ⇒ Press **OK** to add another person and repeat the above steps.
- $\Rightarrow$  Conclude by pressing  $\leftarrow$ .

### MAKING CONFERENCE GROUP CALLS

- $\Rightarrow$  Press the 2 button.
- ⇒ Select the conference group you want to call.
- ① You can use the arrow buttons to press an alphanumeric button to jump to the first name that starts with that letter in the list.
- ⇒ Press OK if you want to see who is in the group before you make the call. (Then press OK again or → to call.)
   Press → directly if you want to make the call without first checking who is in the group.
   The Konftel 300Wx dials the first person and asks you to confirm when the person answers.
- ⇒ Press **OK** when the first person has answered.
- $\Rightarrow$  Continue in the same way for each person in the group.

#### If you don't get an answer

- ⇒ Press ← if one of the persons you are trying to call does not answer. The conference guide will ask you if you want to redial that person.
- ⇒ Either press OK or ←. If you decide not to redial (• ←) you will be asked if you want to end the conference guide or continue to the next person.
- ⇒ Press OK to continue and ← to end the guide. When the guide has ended, you will be connected with up to six people and ready to start your conference.
- I Please note that you can also call a conference group via SEARCH GROUP in the CONF GUIDE menu.

### MAKING A TEMPORARY CONFERENCE GROUP CALL (MULTI-PARTY CALL) USING THE INSTANT GUIDE

- $\Rightarrow$  Press the 🎎 button.
- ⇒ Select INSTANT with the arrow buttons. Press **OK** to confirm. *The Instant guide asks you to dial the first number.*
- ⇒ Dial the first person's telephone number. Press **OK** to confirm.
- ⇒ Press **OK** when the first person has answered.
- ▷ Press OK to call another person and repeat the above steps. Press ← when you have called all the persons you want for your meeting.

If one of the persons does not answer, follow the steps for calling a saved conference group (see above).

### DISPLAYING CONFERENCE GROUP PARTICIPANTS

- ⇒ Select ☆ > CONF GUIDE > SEARCH GROUP.
- ➡ Mark the group you want and press OK. The names of the conference group participants are displayed.
- ▷ Press ← to return to the CONFERENCE GUIDE menu or ♣ to exit the menu. Press OK or J to dial the group.

### EDITING CONFERENCE GROUPS

#### $\Rightarrow$ Select $\Rightarrow$ > CONF GUIDE > EDIT GROUP.

Here, you can change the name of a conference group, add or delete a person from a group and change a person's name and phone number.

- ➡ Mark your choice of option in the menu and press OK to confirm. The names of the conference groups are displayed.
- $\Rightarrow$  Mark the group you want to change and press **OK** to confirm.
- ⇒ Mark a person you want to change and press **OK** to confirm.
- ⇒ Make the change and press **OK** to confirm.
- ③ Delete a number or a letter in a name by pressing ←. If you want to cancel the change you are making and leave the name or number as they were, press ← until the CONFERENCE GUIDE menu appears.

### DELETING CONFERENCE GROUPS

- $\Rightarrow$  Select  $\Rightarrow$  > CONF GUIDE > ERASE GROUP.
- $\Rightarrow$  Mark the group you want to delete and press **OK**.
- ⇒ Confirm that you really want to delete the group by pressing OK or cancel the deletion of a group by pressing ←.

### DELETE ALL CONFERENCE GROUPS

- $\Rightarrow$  Select  $\Rightarrow$  > CONF GUIDE > ERASE ALL.
- ⇒ Confirm that you really want to delete all groups by pressing OK or cancel the deletion of all groups by pressing ←.

### **CONFERENCE GUIDE SETTINGS**

When a multi-party call is going to be connected, a special signal (called flash or R-pulse) is produced which transmits the command (enquiry, conference and return) to the PBX. It may be necessary to change the type of signal if calls are connected via a PBX. Different PBXs may require different signals. These requirements should be specified in the technical data for the PBX. Settings for the most common PBXs are listed on Konftel's website.

- $\Rightarrow$  Select  $\Rightarrow$  > CONF GUIDE > SETTINGS.
- ⇒ Enter the command for a enquiry for a new dialling tone and press **OK** to confirm. ("F" is the default setting.)
- ⇒ Enter the command to connect everyone to a multi-party call and press **OK** to confirm. ("F3" is the default setting.)
- ⇒ Enter the command to return to your original call and press OK to confirm. ("F1" is the default setting.)

#### If you experience problems making multi-party calls

Your PBX may not be programmed to admit multi-party calls or the procedure may be different. Please contact your telephone administrator or service provider.

### DISPLAYING CONFERENCE GUIDE STATUS

#### $\Rightarrow$ Select $\Rightarrow$ > CONF GUIDE > STATUS.

The display screen indicates the number of conference groups already stored plus how many more groups can be added.

# PHONEBOOK

The Konftel 300Wx has a phonebook that holds up to 200 entries. See page 14 for making calls via the phonebook.

#### Entering text with the keypad

Please turn to page 4 for instructions on using the keypad to enter text.

### SEARCHING FOR CONTACTS

- The simplest way to search for a contact in the address book is to hold down a number button for two seconds (see page 14). You can also search for a contact via the PHONEBOOK menu.
- ⇒ Select ♣ > PHONE BOOK > SEARCH CONTACT.
- $\Rightarrow$  Mark the contact you want.
- ③ You can use the arrow buttons to press an alphanumeric button to jump to the first name that starts with that letter in the list.
- Press OK or J to dial the selected contact, ← to return to the PHONEBOOK menu or ★ to exit the menu.

### **ADDING CONTACTS**

- ⇒ Select 🕸 > PHONE BOOK > ADD CONTACT.
- $\Rightarrow$  Enter the name of the contact and press **OK** to confirm.
- ⇒ Write the number and press **OK** to confirm.
- $\Rightarrow$  Press **OK** to add another contact or **\clubsuit** to exit the menu.

### **EDITING CONTACTS**

- ⇒ Select 🏟 > PHONE BOOK > EDIT CONTACT.
- ⇒ Mark the contact you want to change. Press **OK** to confirm.
- ⇒ Make the change and press **OK** to confirm.
- ③ Delete a number or a letter in a name by pressing ←. If you want to cancel the change you are making and leave the name or number as they were, press ← until the PHONEBOOK menu appears.

# PHONEBOOK

### **DELETING CONTACTS**

- ⇒ Select 🏟 > PHONE BOOK > ERASE CONTACT.
- $\Rightarrow$  Mark the contact you want to delete and press **OK**.
- ⇒ Confirm that you really want to delete the contact by pressing OK or cancel the deletion of a contact by pressing ←.

### **DELETING ALL CONTACTS**

- ⇒ Select 🔅 > PHONE BOOK > ERASE ALL.
- ⇒ Confirm that you really want to delete all contacts by pressing OK or cancel the deletion of a contact by pressing ←.

### DISPLAYING PHONEBOOK STATUS

#### ⇒ Select 🏟 > PHONE BOOK > STATUS.

The display screen indicates the number of contacts already stored plus how many more contacts can be added.

# RECORDING

It is possible to record a phone conference on an SD (Secure Digital) memory card so you can listen to it later on. It is possible to record a call in progress and use the Konftel 300Wx as a dictaphone.

A flashing symbol appears on the display screen during recording. A beep is heard every 10 seconds so that other parties in the call know it is being recorded. The beep can be turned off (see page 27).

The recorded call is saved on the memory card. The document is named after the time at which the recording began (e.g. 14-35-01.wav) and is saved in a folder with the current date. This name can be changed after the recording has ended (see page 27).

### STARTING A RECORDING

Remember to notify all parties in the call before you start recording.

▷ Press the • ← button and press OK to confirm. The recording symbol flashes on the display screen.

### **MUTE FUNCTION**

Press the ⅔ button during a call to turn the microphone off. The LEDs change from blue to red. The other party cannot hear what you are saying and only the called party is recorded.

### HOLD

Press during the call to put the call on hold.
 The LEDs change from blue to flashing red.
 Both the microphone and the speaker are turned off and the call is on hold. None of the parties will now be recorded.

### **ENDING A RECORDING**

▷ Press the • ← button press OK to confirm. The recording symbol is no longer displayed on the screen.

If you are recording a call and the call is ended, you will be asked if you want to stop recording.

# RECORDING

### LISTENING TO A RECORDING

You can listen to a recorded phone conference on your Konftel 300Wx or a computer using an SD memory card reader. Recordings are saved in .wav format and can be played back on your choice of media player.

Listening to recordings on the Konftel 300Wx:

- ⇒ Select 🕸 > RECORDING > PLAYBACK FILE.
- ⇒ Mark the folder you want (date) and press OK to confirm.
  A list of all recordings for the specified date is displayed. Names, date, time and length are displayed for each recording.
- $\Rightarrow$  Mark the recording you want and start the playback by pressing **OK**.

#### Adjusting the speaker volume

 $\Rightarrow$  Increase the volume using the  $\blacktriangleleft$ ) button and lower it using  $\blacklozenge$ ).

#### Pause playback

- ⇒ Pause the playback by pressing **OK**.
- ⇒ Restart playback by pressing **OK** again.

#### Move forward in the recording during playback

- ➡ Move forward in the recording by pressing arrow down or backward by pressing arrow up.
- The recording advances about 10 seconds every time you press the button. You can also jump further forward in the recording:
  - Key 3 forward 1 minute
  - Key 6 forward 10 minutes
  - Key 1 backward 1 minute
  - Key 4 backward 10 minutes

#### Stop playback

 $\Rightarrow$  Stop the playback by pressing •  $\leftarrow$ .

# RECORDING

### MANAGING RECORDINGS

#### Editing the name of a recording

- () The recording is named by default with the time at which the recording started.
- $\Rightarrow$  Select  $\Rightarrow$  > RECORDING > EDIT FILE.
- ⇒ Mark the folder you want and press **OK** to confirm.
- $\Rightarrow$  Mark the recording to be edited and press **OK**.
- ⇒ Make the change and press **OK** to confirm.
- Delete a number or a letter in a name by pressing ...

If you want to cancel the change you are making and leave the name or number as they were, press  $\bullet$   $\leftarrow$  several times until the RECORDING menu appears.

#### Deleting a recording

- $\Rightarrow$  Select  $\Rightarrow$  > RECORDING > DELETE FILE.
- ⇒ Mark the folder you want and press **OK**.
- $\Rightarrow$  Mark the recording to be deleted and press **OK**.
- ⇒ Confirm that you really want to delete the recording by pressing OK again, or cancel the deletion of a recording by pressing • ←.

#### Deleting all recordings

- $\Rightarrow$  Select  $\Rightarrow$  > RECORDING > DELETE ALL.
- ⇒ Confirm that you really want to delete all recordings by pressing OK again, or cancel the deletion of a recording by pressing • ←.

### ADJUSTING THE RECORDING INDICATOR

A short beep is heard every 10 seconds so that all the far-end parties in the call know it is being recorded. This feature can be turned off.

- $\Rightarrow$  Select  $\Rightarrow$  > RECORDING > SETTINGS.
- ⇒ Select your choice and press **OK** to confirm.

### DISPLAYING RECORDING FEATURE STATUS

 $\Rightarrow$  Select  $\Rightarrow$  > **RECORDING** > **STATUS**.

The display screen indicates the number of recordings, the total length of recorded calls and how many hours of recording time are left before the memory card is full.

### DECT

#### Registering with a base station

 $\Rightarrow$  Select  $\Rightarrow$  > SETTINGS > DECT > REGISTER.

The Konftel 300Wx registration guide starts.

See page 12 for a detailed description of the registration process.

### Deregistering from a base station

This option only works with a Konftel DECT base station.

#### $\Rightarrow$ Select $\Rightarrow$ > SETTINGS > DECT > DE-REGISTER.

The Konftel 300Wx retrieves a list of the handsets that have been registered with that particular Konftel DECT base station. There is a filled box in front of the name of the handset that you are using (Konftel 300Wx).

⇒ Mark the handset you want to de-register and press **OK** to remove it.

⇒ Enter the base station's PIN code (0000) and confirm your choice by pressing OK.

### Select a base station

#### $\Rightarrow$ Select $\Rightarrow$ SETTINGS > DECT > BASE.

The AUTO option and the base stations that are registered are displayed as options in the menu.

AUTO (default) means that the Konftel 300Wx automatically selects the registered base station that has the greatest signal strength.

### **Enabling PARK code**

#### ⇒ Select 🏟 > SETTINGS > DECT > PARK.

Disabled is defalult. PARK is a function that makes it possible to lock a handset/conference phone to a specific base station using a security code.

### Select Inband DTMF generation

#### ⇒ Select 🕸 > SETTINGS > DECT > ACTIVATE DTMF.

DTMF (Dual-tone multi-frequency signaling) is used for telecommunication signaling over analog telephone connections, eg. to a PBX or to log on to a phone bank or a conferencing service.

The tones can be generated by the phone (inband – which is default) or by the PBX it is connected to.

### Select Inband DTMF generation

### $\Rightarrow$ Select $\clubsuit$ > SETTINGS > DECT > MULTIKEY DIALING.

Multikey dialing means that all DTMF tones are sent as one command using speed-dial

instead of one tone for each pressed button.

#### Disable G722 audio codec

#### ⇒ Select 🕸 > SETTINGS > DECT > G722.

G722 is an audio codec (compression standard) with high quality. Some PBXs don't support this.

### APPERANCE

#### Selecting languages

- $\Rightarrow$  Select  $\Rightarrow$  SETTINGS > APPERANCE > LANGUAGE.
- $\Rightarrow$  Select the language you want and press **OK** to confirm.

#### Changing text on the display screen

The text on the display screen can be changed when the Konftel 300Wx is on hook.

- $\Rightarrow$  Select  $\Rightarrow$  SETTINGS > APPERANCE > SCREEN TEXT.
- $\Rightarrow$  Delete existing text using  $\leftarrow$  and enter your new text. Press **OK** to confirm.

### Adjusting LCD contrast

- ⇒ Select 🏟 > SETTINGS > APPERANCE > LCD CONTRAST.
- $\Rightarrow$  Select your choice and press **OK** to confirm.

### DATE AND TIME

#### Changing the time

- ⇒ Select 🕸 > SETTINGS > TIME DATE > TIME.
- ⇒ Change the flashing figures for the hour using the arrow buttons or by entering the figures on the keypad. Press **OK** to confirm and to continue to minutes.

#### Changing the time format

- ⇒ Select 🕸 > SETTINGS > TIME DATE > TIME FORMAT.
- Select either a 12-hour or a 24-hour format using the arrow buttons and press OK to confirm your choice.

### Changing the date

⇒ Select ♣ > SETTINGS > TIME DATE > DATE.

⇒ Change the flashing figures for the year using the arrow buttons or by entering the figures on the keypad. Press **OK** to confirm and to continue to the month, and then proceed in the same way for the day.

#### Changing the date format

- ⇒ Select 🕸 > SETTINGS > TIME DATE > DATE FORMAT.
- $\Rightarrow$  Select the preferred date format and press **OK** to confirm your choice.

### SOUND

#### Adjusting ring level volume

- ⇒ Select 🏟 > SETTINGS > SOUND > RING LEVEL.
- ⇒ Select your choice and press **OK** to confirm.
- ① There are six volume levels plus a silent mode. You will hear the ring tone for each level you select. If you select silent mode, an LED on the phone flashes when an incoming call is received.

#### Deactivating keypad tones

You can select whether or not you want a tone to be heard when you press a button. Note that this setting does not affect the tone you hear when you dial a number in call mode.

```
⇒ Select ♣ > SETTINGS > SOUND > KEY TONE.
```

⇒ Select your choice and press **OK** to confirm.

#### Adjusting sound (equalizer)

The sound reproduction can be adjusted to the required pitch (SOFT, NEUTRAL and BRIGHT).

- $\Rightarrow$  Select  $\Rightarrow$  SETTINGS > SOUND > EQUALIZER.
- ⇒ Select your choice and press **OK** to confirm.

#### Adjusting microphone volume with mobile phone connected

The Konftel 300Wx microphone has seven volume settings, so if the volume of calls via Mobile phones is too soft or too loud, you can easily adjust it to the right level.

#### ⇒ Select 🏟 > SETTINGS > SOUND > MOBILE LEVEL.

⇒ Select your choice and press **OK** to confirm.

### **SLEEP MODE**

It is possible to deactivate the sleep mode.

⇒ Välj 🏶 > SETTINGS > SLEEP MODE.

### SOFTWARE

### Upgrading

This menu option restarts the Konftel 300Wx in upgrade mode. See page 32.

### Resetting

This resets all settings to the default. Please note that this also deletes all contacts in the phonebook and all groups saved in the conference guide.

⇒ Select ♣ > SETTINGS > FACTORY RESET.

confirm that you really want to reset the settings to default by pressing OK again, or cancel the resetting procedure by pressing ● ←.

### **CHECKING STATUS**

If you need to check the software version or serial number.

⇒ Select ♣ > STATUS.

# **UPGRADING SOFTWARE**

The Konftel 300Wx is continually being developed with smart features and the software can be upgraded to ensure the unit is always running the latest software version.

### **UPGRADING FROM A PC**

#### Installing Konftel Upgrade utility

- ⇒ Visit www.konftel.com/upgrades and select Konftel 300Wx.
- ⇒ Click to download Konftel Upgrade utility.
- ⇒ Install the software on your computer.
   Follow the instructions given by the installation program.
   We recommend that you open and read the installation instructions document (PDF).

#### Restart the Konftel 300Wx in upgrade mode

- $\Rightarrow$  Connect the Konftel 300Wx to the PC using the USB cable.
- ⇒ Select ☆ > SETTINGS > UPGRADE MODE.
- ⇒ Confirm that you want to restart in upgrade mode by pressing OK or cancel the restart procedure by pressing ←.
- (i) You can also restart the unit in upgrade mode by holding down the \* key while the Konftel 300Wx is being started – i.e. the battery is inserted.

### Updating software

- ⇒ Start the Konftel Upgrade utility software on your computer from the Start menu. Follow the instructions that the software guide gives you. We recommend that you open and read the installation instructions document (PDF).
- (i) We recommend that you let Konftel Upgrade utility automatically download and install the latest version from Konftel's website. You can also install a Konftel firmware file that has already been downloaded to the PC's hard drive.

# **TECHNICAL SPECIFICATIONS**

| Size                  | Diameter 240 mm, height 77 mm                                                                                                    |
|-----------------------|----------------------------------------------------------------------------------------------------|
| Weight                | 1 kg                                                                                                    |
| Colour                | Liquorice black                                                                                                    |
| Display screen        | Illuminated graphics (LCD), 128x64                                                                                                    |
| Keypad                | Alphanumerical 0–9, *, off, mute, hold, volume up, volume<br>down, 5 buttons for menu navigation, connectivity menu,<br>conference guide |
| Anti-theft protection | Kensington security slot                                                                                                    |
| Memory                | Support for SD memory cards up to 2 GB                                                                                                   |
| Upgrades              | The Konftel Upgrade utility upgrades Konftel 300Wx software via the USB connection                                                       |
| Connectivity          |                                                                                                    |
| Wireless              | DECT / DECT 6.0, GAP-compatible                                                                                                    |
| PC connection         | USB 2.0 Mini B                                                                                                    |

| PC connection     | USB 2.0 Mini B                                             |
|-------------------|------------------------------------------------------------|
| Mobile connection | 6/6 DEC                                                    |
| Power supply      | Battery: Emerging Power Li 18S, 7.2 V 5200 mAh Lithium ion |
|                   | Konftel 300Wx charging cradle                              |

### Konftel charging station

| AC adapter | Model S024EM1400150           |
|------------|-------------------------------|
|            | 100-240 V AC / 14 V DC, 1.5 A |

### Audio

| Technology     | OmniSound <sup>®</sup> HD                                              |
|----------------|------------------------------------------------------------------------|
| Microphone     | Omni-directional                                                       |
| Reception area | Up to 30 metres <sup>2</sup> , >10 people                              |
| Speakers       | Frequency band 200–3300 Hz, analogue line (DECT) 200–7000 Hz, USB VoIP |
| Volume         | 90 dB SPL 0.5 m                                                        |
| Equalizer      | Three pitches: soft, neutral, bright                                   |

# **TECHNICAL SPECIFICATIONS**

### Environment

| Temperature                     | 5°-40°C                           |  |
|---------------------------------|-----------------------------------|--|
| Relative humidity               | 20-80% condensation free          |  |
| Recommended acoustic conditions |                                   |  |
|                                 | Reverberation period: 0.5 S Rt 60 |  |
|                                 | Background noise: 45 dBA          |  |

### KONFTEL DECT BASE STATION (ACCESSORIES)

| Power supply    | AC adapter ZDA060060m-N (m=US, EU, BS)<br>100–240 V AC / 6 V DC, 600 mA                                                                    |
|-----------------|----------------------------------------------------------------------------------------------------|
| Cable length    | 2 metres                                                                                                    |
| Tele connection | Analogue PBX or PSTN, RJ-11                                                                                                    |
| Compatibility   | A Konftel DECT base station is GAP-compatible and can be<br>connected to analogue lines or any PBX equipped with an<br>analogue extension. |
|                 | Up to 7 GAP-compatible DECT units can be connected to a Konftel DECT base station, EU version                                              |
|                 | Up to 4 GAP-compatible DECT units can be connected to a Konftel DECT base station, US version                                              |
| Dimensions      | 175x160 mm                                                                                                    |
| Weight          | 240 grams                                                                                                    |

# **SERVICE AND GUARANTEE**

If anything is wrong with your Konftel unit, please contact the place of purchase.

#### Guarantee

We give a two-year guarantee on our conference telephones.

### Service

Service is offered after the expiration of the guarantee. Please contact your retailer and ask for a cost estimate.

### Konftel support

If you have any questions about the guarantee and service, please contact your Konftel support centre

Europe: +46(0)90-706 489 (Monday-Friday 8.00-17.00 GMT+1)

E-mail: rma@konftel.com

#### USA and Canada:

+1 866-606-4728 (Monday-Friday 08.00-17.00 GMT-8)

E-mail: konftel.usa@konftel.com

Konftel is a leading company and the world's fastest growing brand, within audio conferencing equipment. Since 1988, our mission has been to help people around the world to conduct meetings despite distances. Based on our success, we know that audio conferencing is a great way to save time, money and at the same time contribute to a better environment. High audio quality is essential for efficient meetings, this is why our patented audio technology OmniSound<sup>®</sup>, is built into all Konftel Conference phones. The products are sold globally under the Konftel brand and our head-quarter is based in Sweden. Read more about the company and products on **www.konftel.com** 

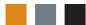

Konftel AB, Box 268, SE-901 06 Umeå, Sweden Phone: +46 90 706 489 Fax: +46 90 131 435 E-mail: info@konftel.com

www.konftel.com

Download from Www.Somanuals.com. All Manuals Search And Download.

Free Manuals Download Website <u>http://myh66.com</u> <u>http://usermanuals.us</u> <u>http://www.somanuals.com</u> <u>http://www.4manuals.cc</u> <u>http://www.4manuals.cc</u> <u>http://www.4manuals.cc</u> <u>http://www.4manuals.com</u> <u>http://www.404manual.com</u> <u>http://www.luxmanual.com</u> <u>http://aubethermostatmanual.com</u> Golf course search by state

http://golfingnear.com Email search by domain

http://emailbydomain.com Auto manuals search

http://auto.somanuals.com TV manuals search

http://tv.somanuals.com